### **江苏省南通工贸技师学院**

# **2023-2024 学年第二学期《数字技术应用 2》考核方案**

#### **一、考核范围与目的**

本课程考核内容涵盖了数字技术应用的基础知识和 AutoCAD的基本技能, 为学生熟悉办公绘图软件打下一个良好的基础。

### **二、考核具体日期、对象人数、考核时长**

- **(一)考核日期:**
- **(二)考核班级:** ( 人)
- **(三)考核时长:** 120 分钟
- **(四)考核地点:** 号楼 机房
- **(五)监考老师:**
- **三、考核内容和要求、评分细则**
	- **(一) 考核内容及要求** 注意:调入或自己设置考生主席牌文件,设置桌 面,参考下面个图样要求操作,务必启用录屏软件!
- 一、绘图环境设置
- 1、1) 创建文件模板 dwg/dwt 格式保存到学号名字的文件夹中;
	- 2)指定保存文件类型和文件名及保存路径;
	- 3)设定图形界限(一般要大于等于所绘图大小)420X297
- 2、图层设置(设置常用图层名、颜色、线型,后续可添加)按参考图 1- 01

 $\mathbf{r}$ 

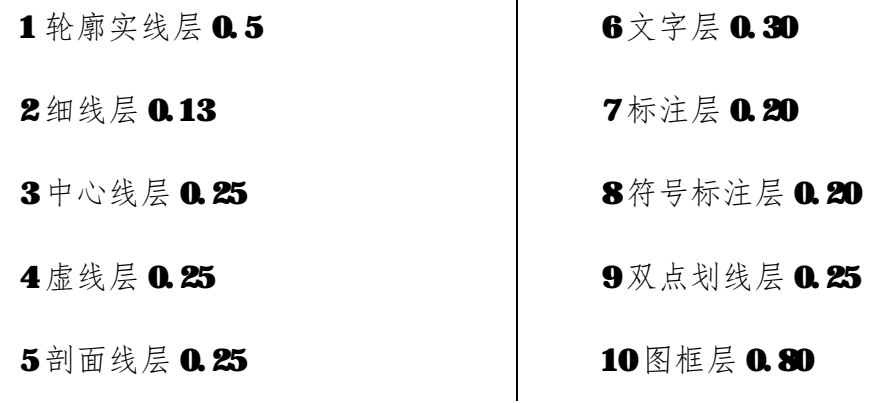

3、标注样式设置(根据图形设置各参数值)

1)直线颜色 绿色 2) 符号和箭头 0.3 3) 文字高度 5

4) 文字颜色 红色 5) 尺寸线偏移 0.15 6) 全局比列 1

- 7) 主单位 小数精度 0.0 8) 比例因子 1 其余保持不变!
- 4、文字样式设置(根据图形内容合理布局处理字高)
- 1) 高度 5 2) 宽度比例 0.7
- 二、绘制图框或调用图框 参考图 2

(图框采用合理大小,要求缩放图框大小后适合图纸尺寸)

三、按要求绘制图形(绘图1:1):参考图3和图4

四、按要求填写图框信息:写上你的学号 名字 和绘图日期。图1-02

五、提交文件:上传到指定位置!

#### **(二)评分细则:**

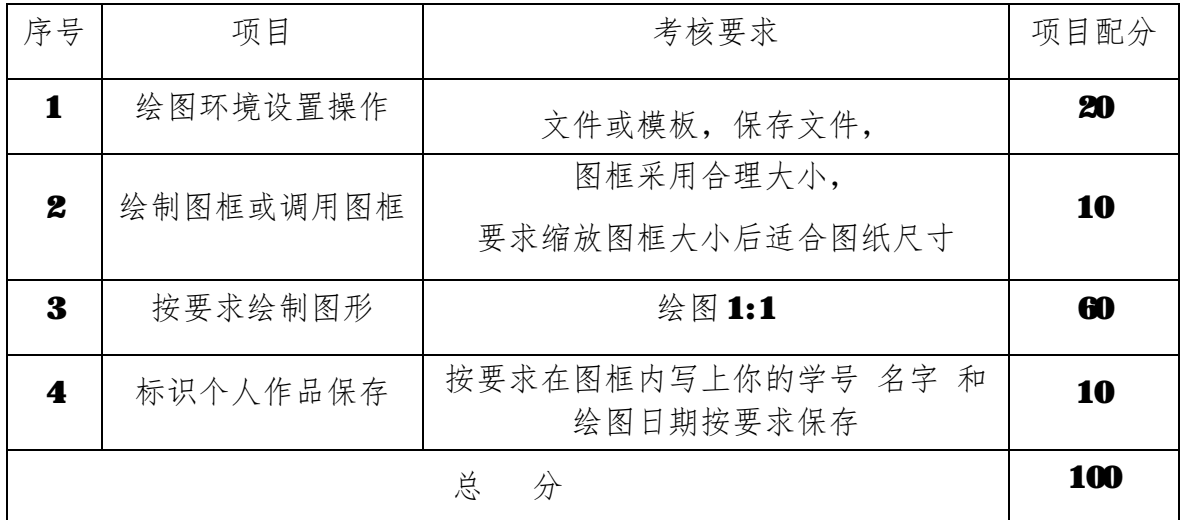

出卷人: 教研室: 教学系部: 教务教研处:

年 月 日 日 年 月 日 年 月 日

试题绘图图样

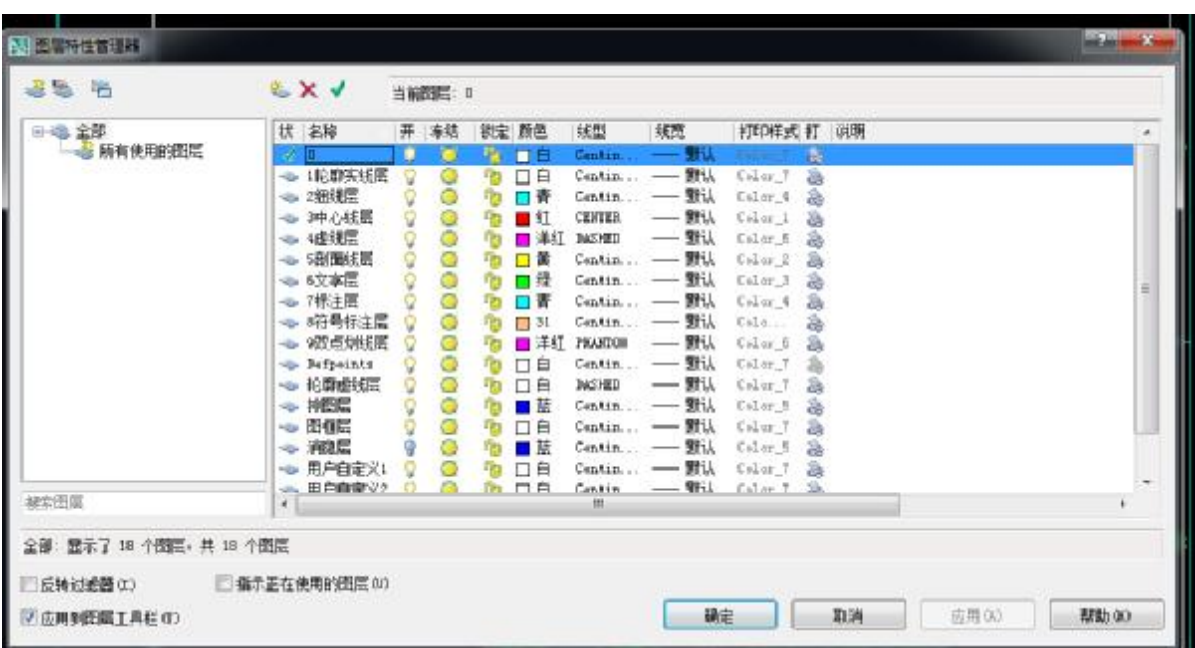

# 图1 - 01 设置好图层 保存文件名到网盘 名为 KST1-01.dwg格式!

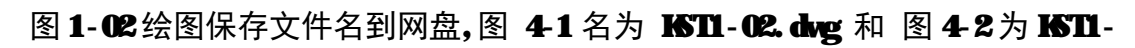

03.dwg!

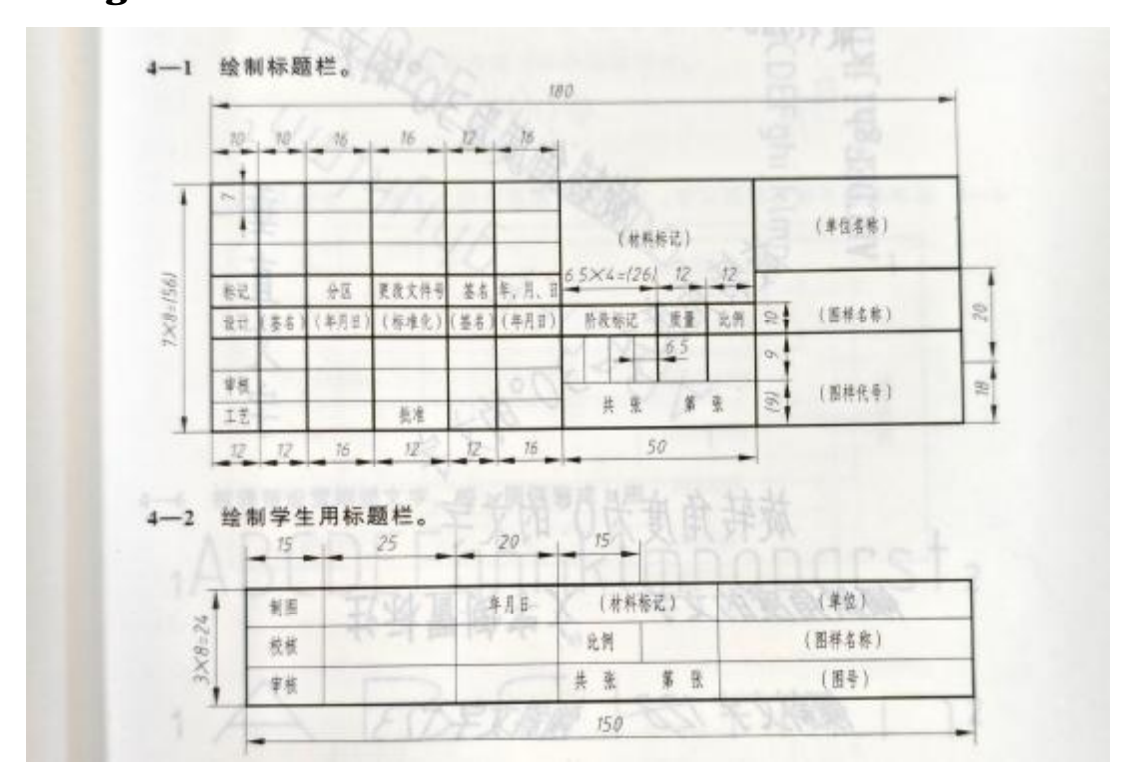

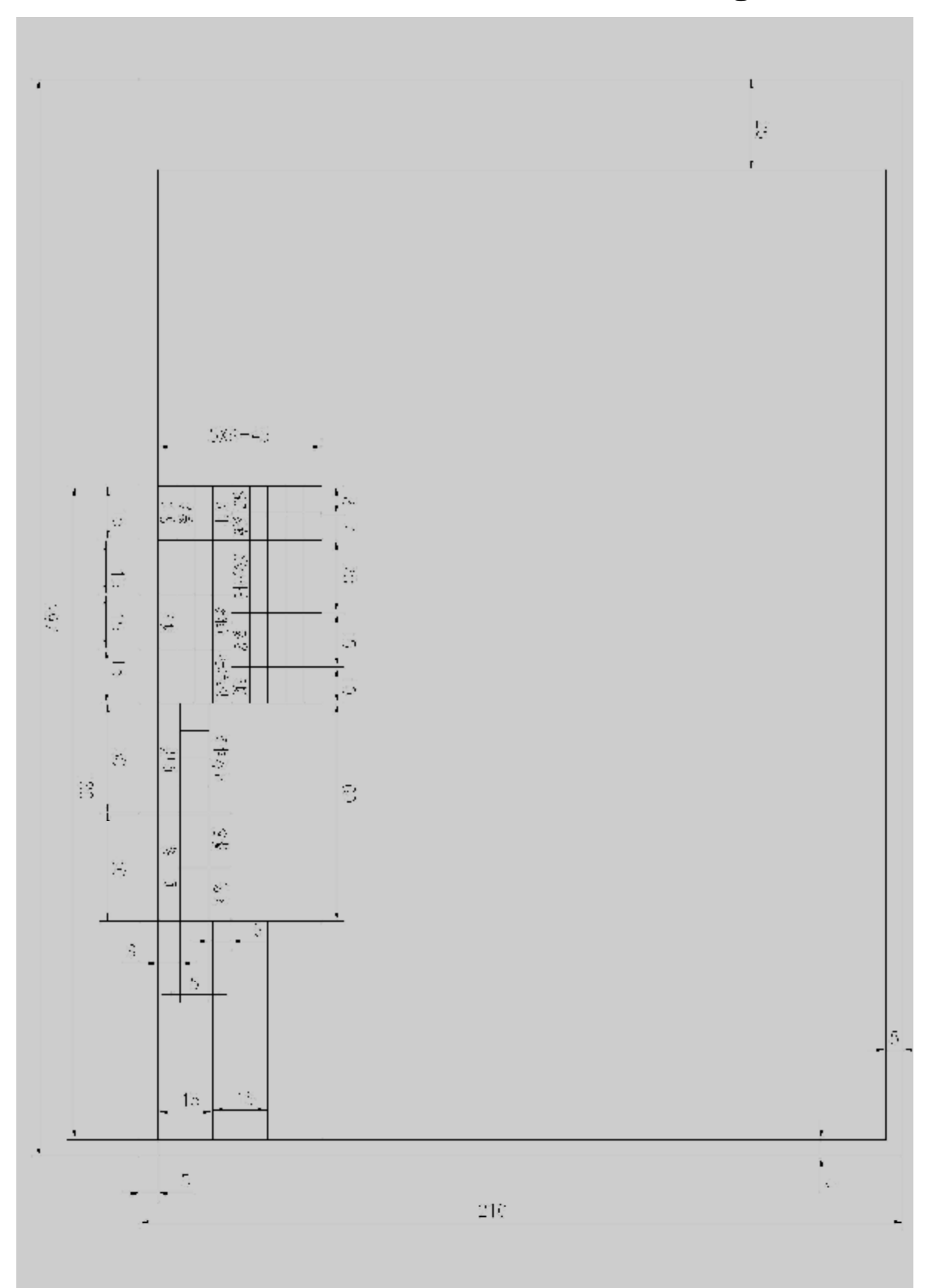

图 2 绘图调入上题标题栏保存文件名到网盘,图 4-1 名为 KST1-04. dwg!

图 3 绘图调入上题包括图框和标题栏保存文件名到网盘,注意一个图形一个文件保存, 录屏文件也是独立保存,文件名与图名称相同,后缀名不同为 mg4 ! 图 5-1(1)名为 KST5-01.dwg 图 5-1(2)名为 KST5-02.dwg

5-1 绘制下列图形并利用线性标注命令标注尺寸。  $(1)$  $100 20$ 60  $\mathbb{Z}^4$ 88 30 20 30  $(2)$ 不能做  $30 - 10$  $10, 10$  $\mathbb{Z}$ 20  $\mathcal{G}\xi$  $\frac{1}{2}$ Ln  $\mathbb{Z}$ 30 80

5

图 5-1(4)名为 KST5-03.dwg 图 5-1(5)名为 KST5-04.dwg 图 5-1 (6) 名为 KST5-05.dwg 图 5-1 (7) 名为 KST5-06.dwg 图 4

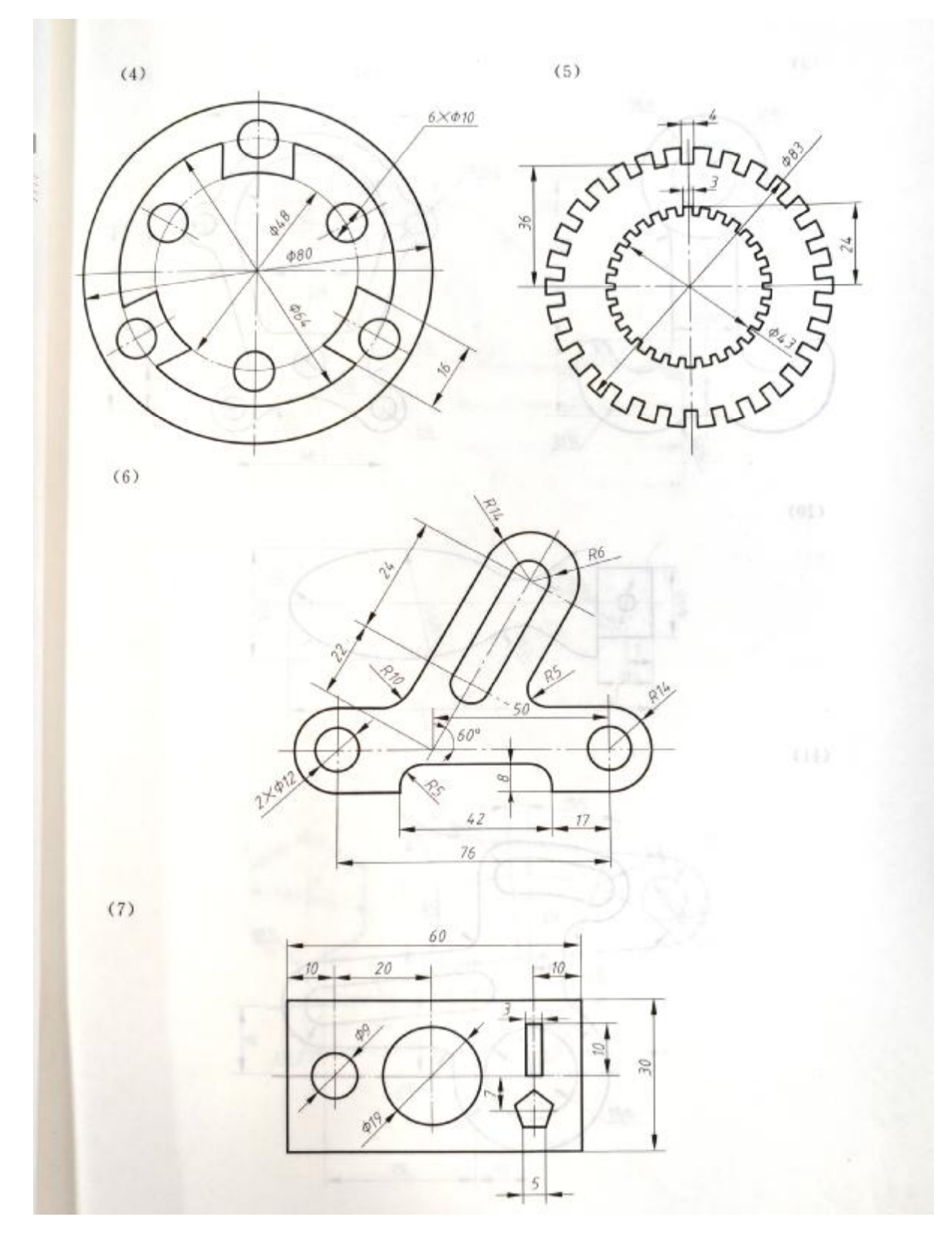